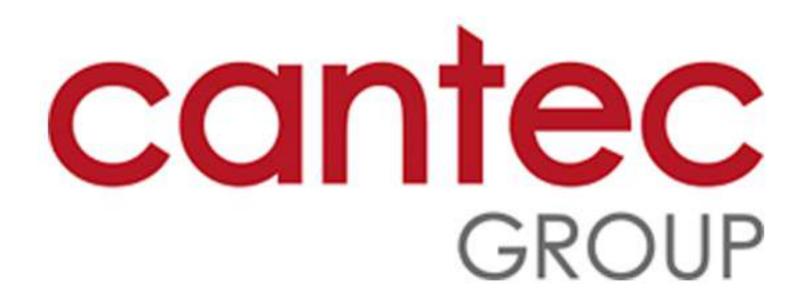

## 1. How to Place a Service Call:

1.1) Login: On the login screen, enter your Username and Password. Click the Log in button.

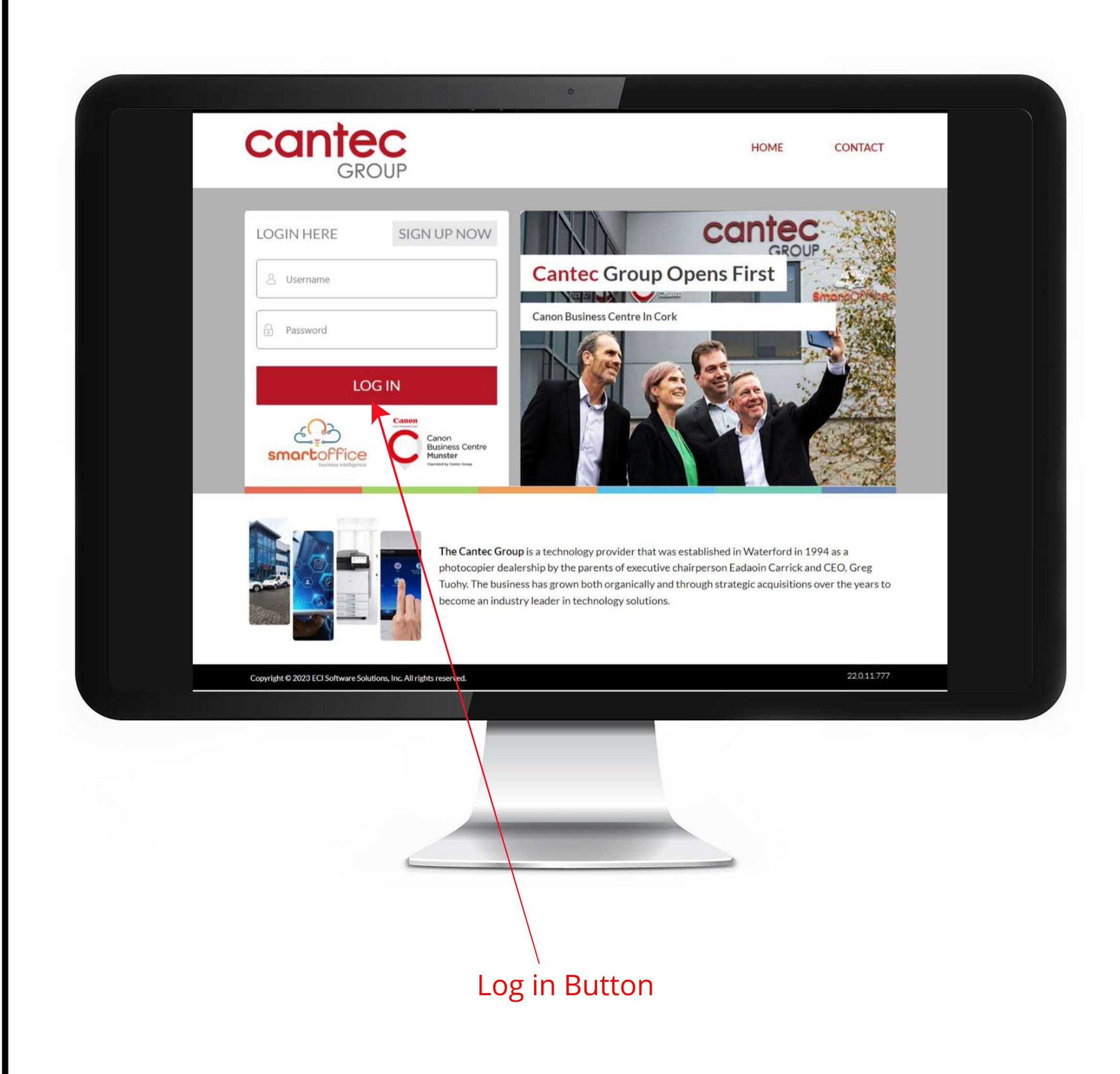

• 1.2) Click on Service Call: On the dashboard screen, click on the Service Call button.

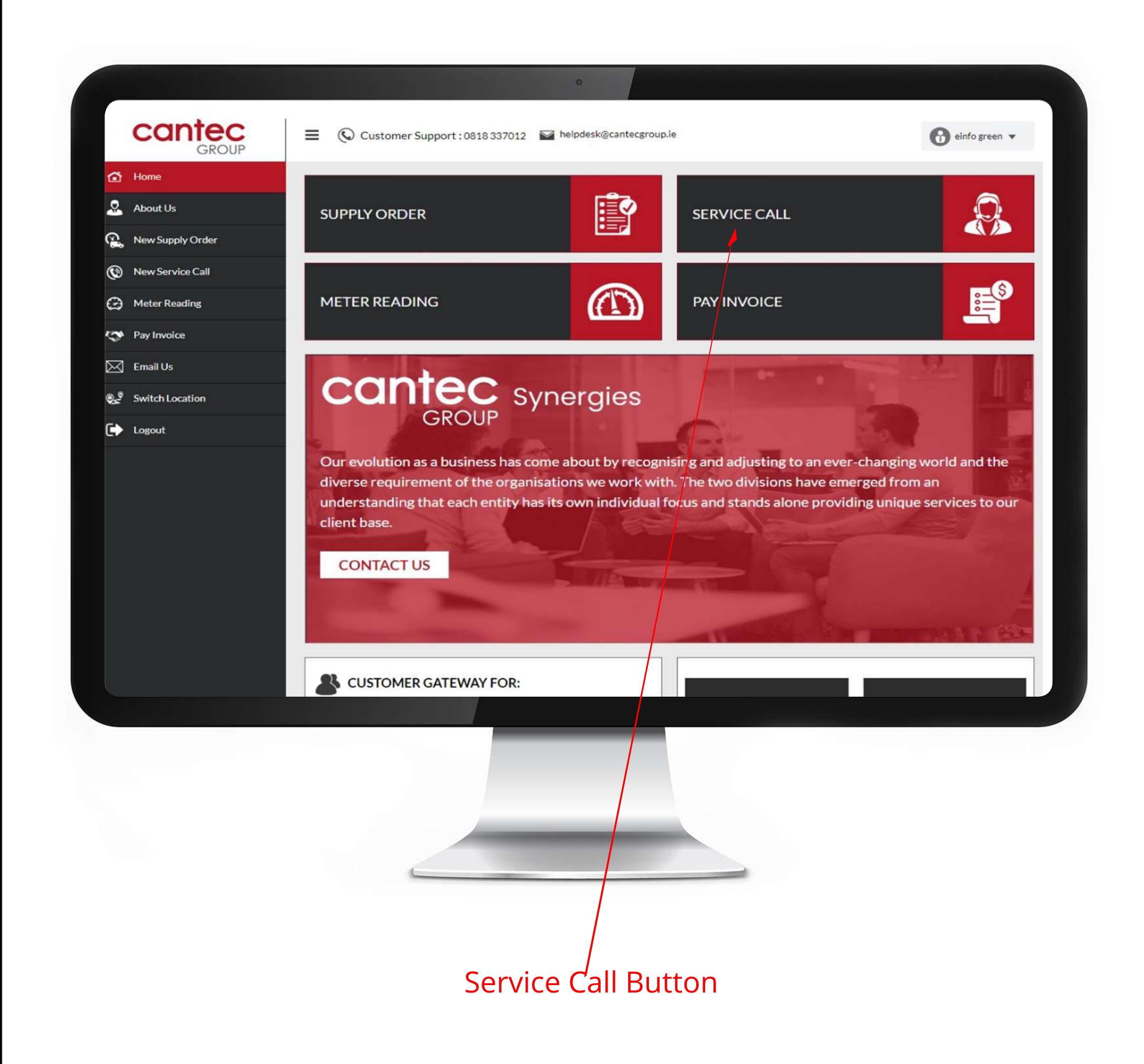

→ 1.3) Select Equipment/ Item that needs service: On the Service Call screen, click on --Select equipment/ item-- to choose the equipment that needs service.

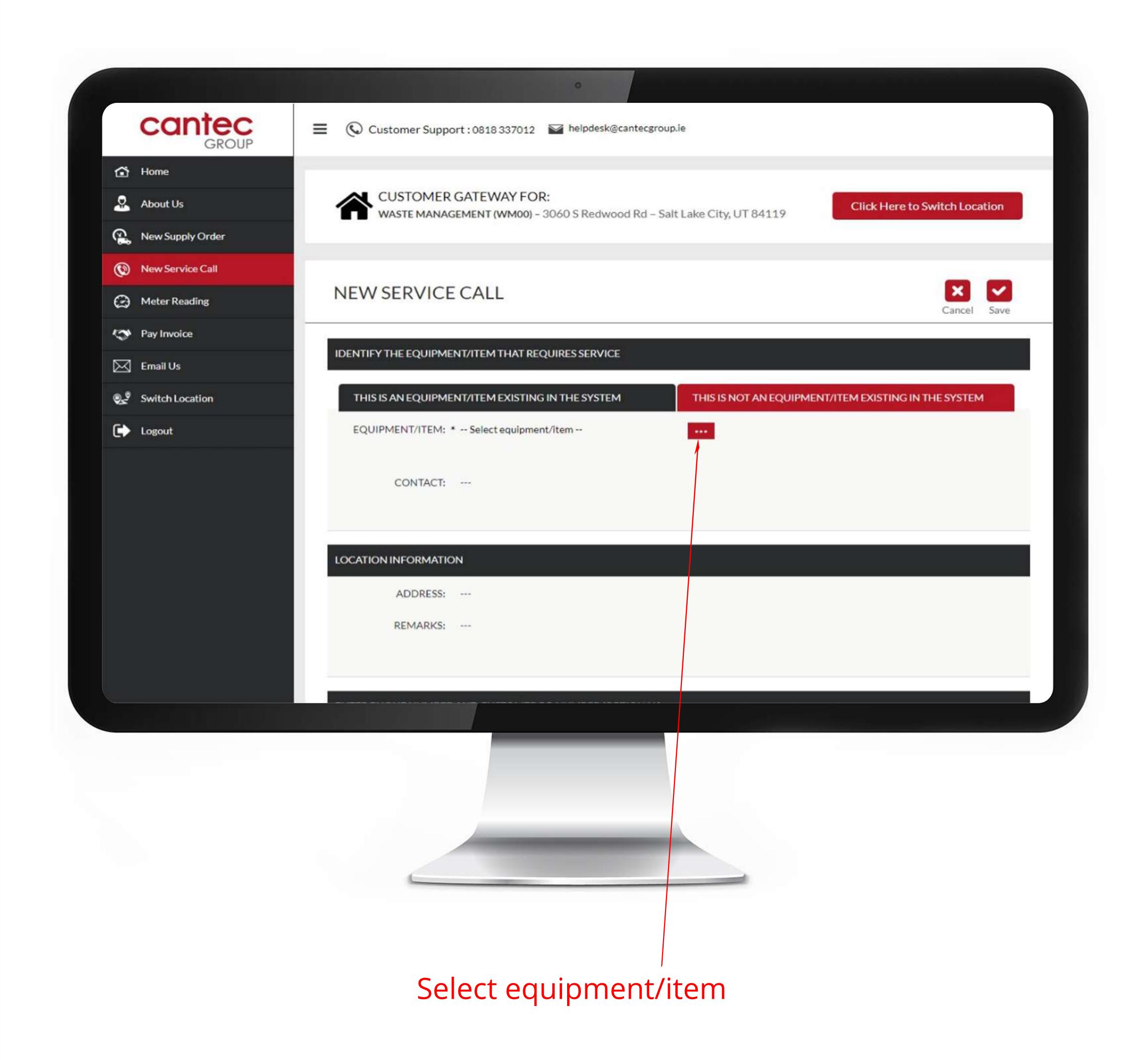

• 1.4 Click the equipment that needs service: On the Select Equipment screen, click on the equipment that needs service.

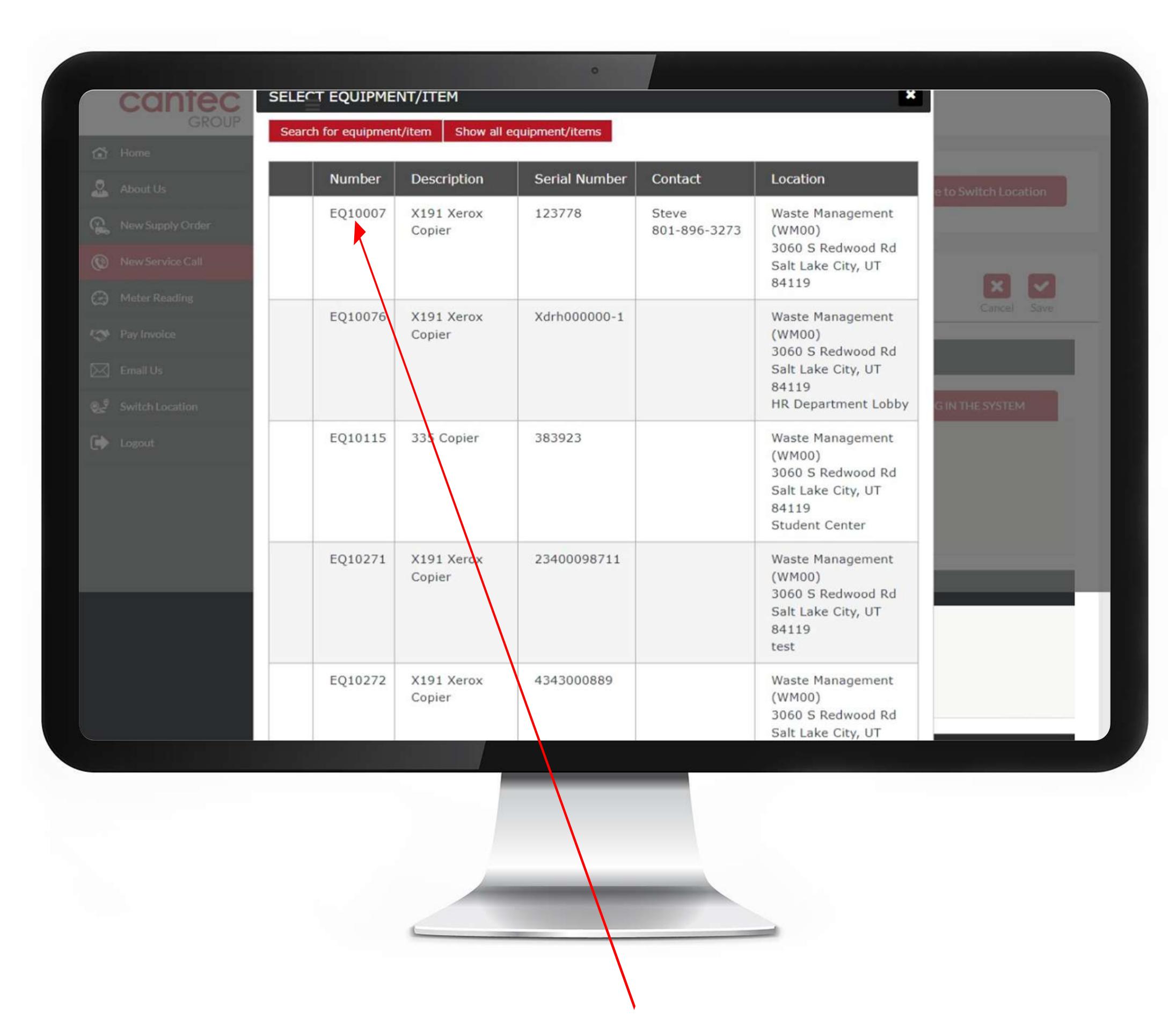

Click the equipment that needs service

1.5) Enter Description: Enter the issue you are having in the Description box.

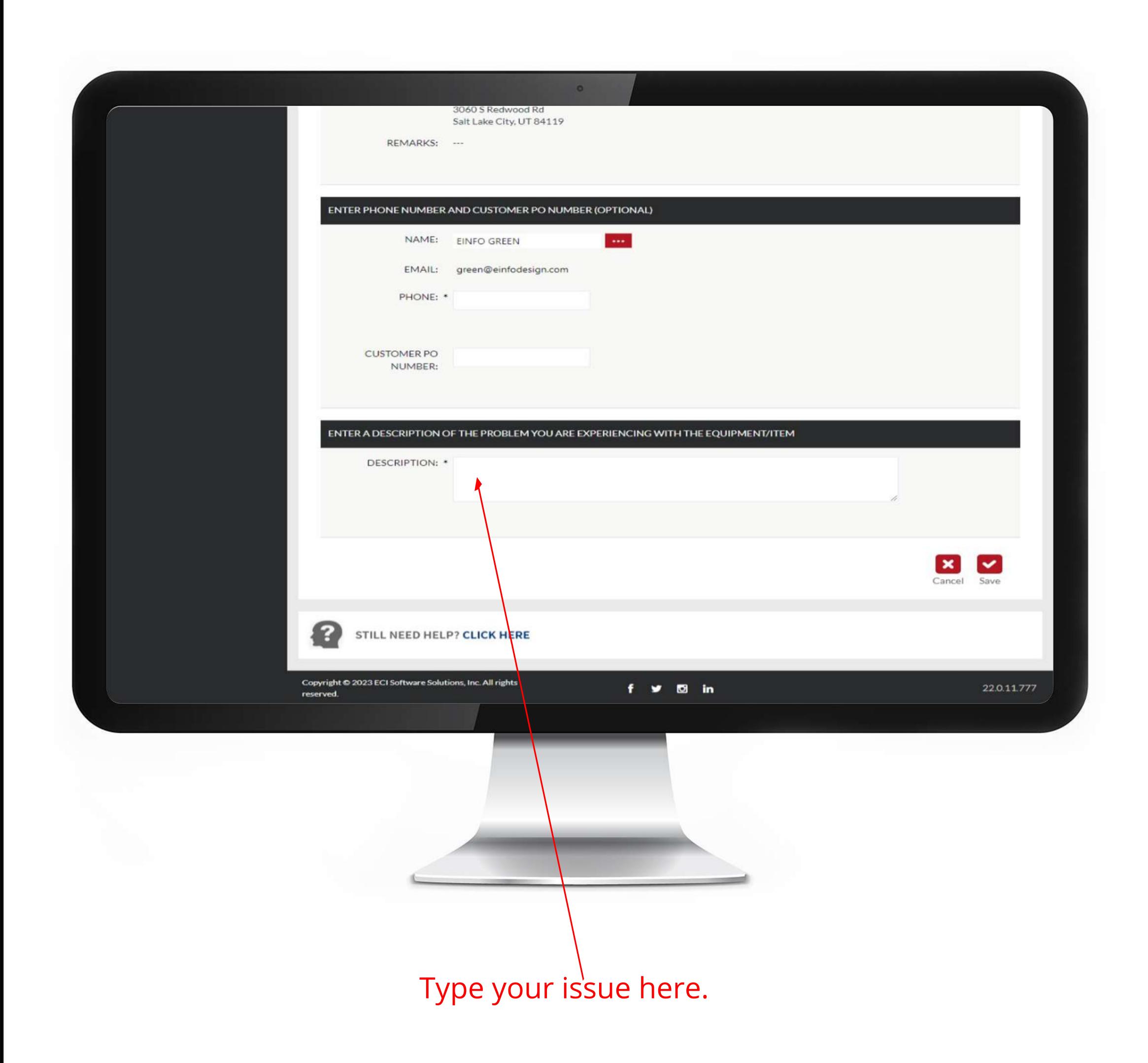

1.6) Click Save :- Click the Save button to submit your Service Call.

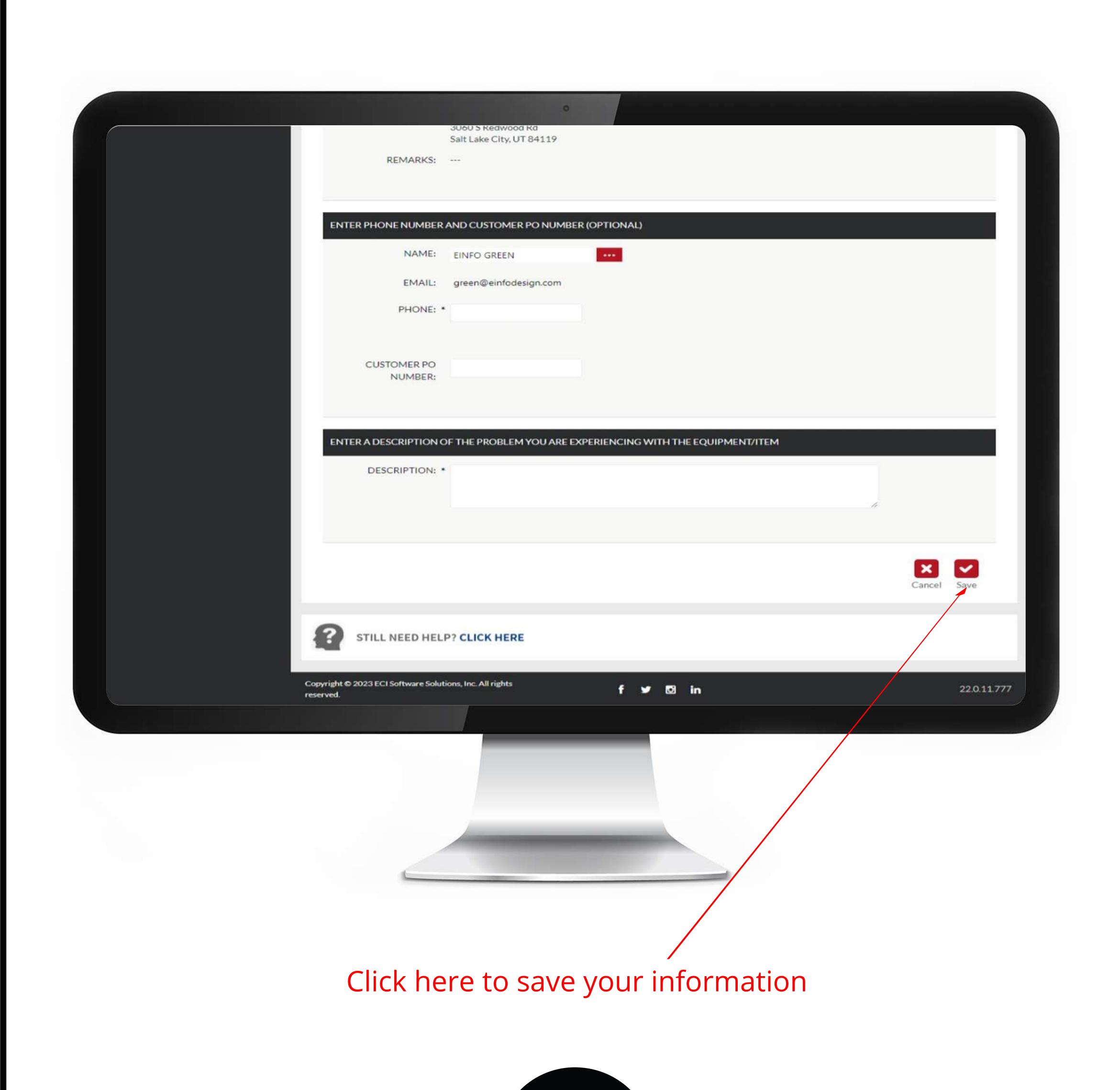

Service Call Completed